Phoebus & CS-Studio

**Kunal Shroff – NSLS2 Kay Kasemir – SNS Georg Weiss, Anders Harrisson, Fredrik Soderberg – ESS Will Rodger, Rebecca Williams – DLS Tynan Ford – ALS Genie Jhang, Tanvi Ashwarya – FRIB Jacqueline Garrahan – SLAC Ralph Lange – ITER Imran Usmani – ALS**

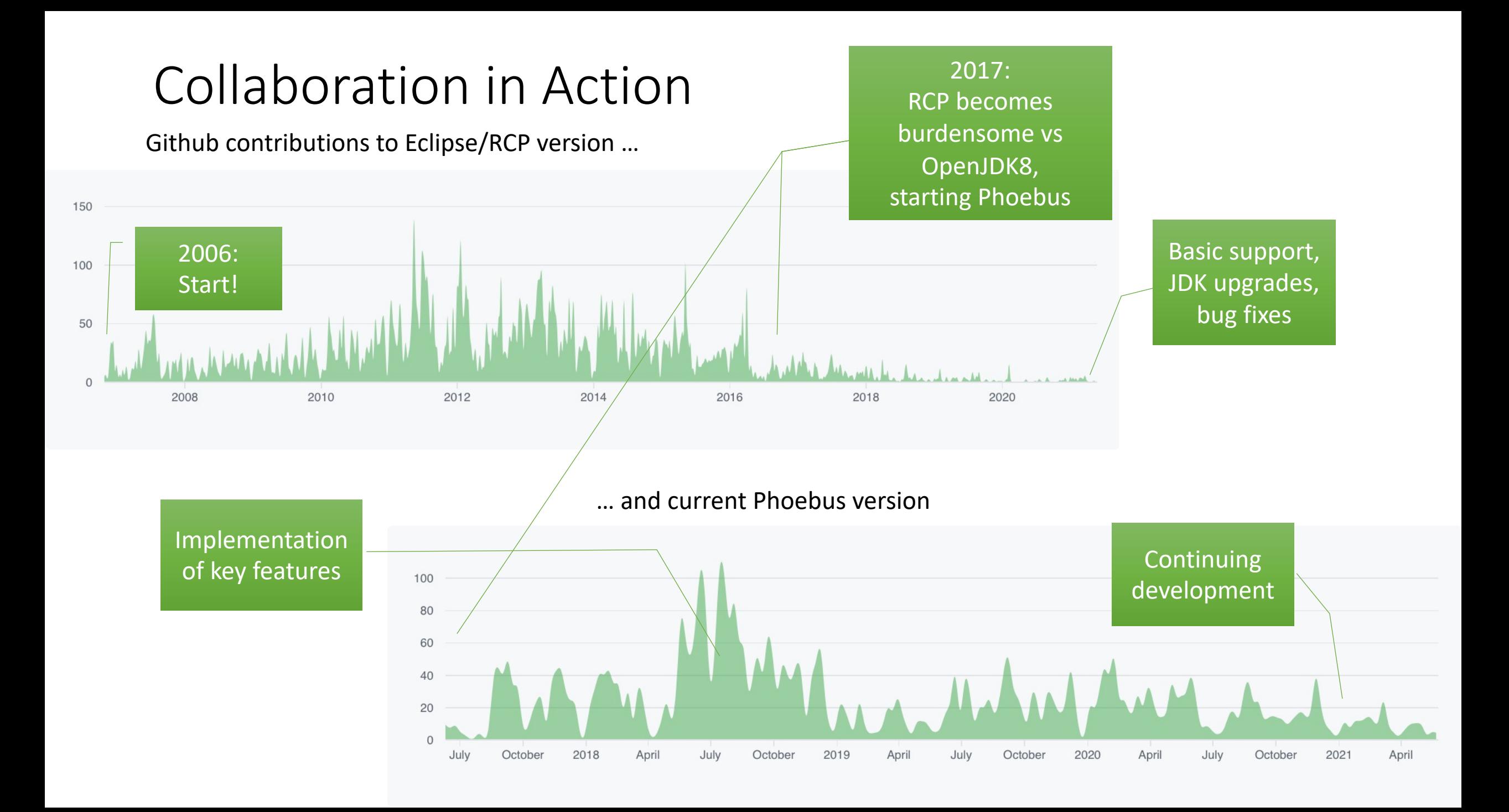

## Status of individual sites

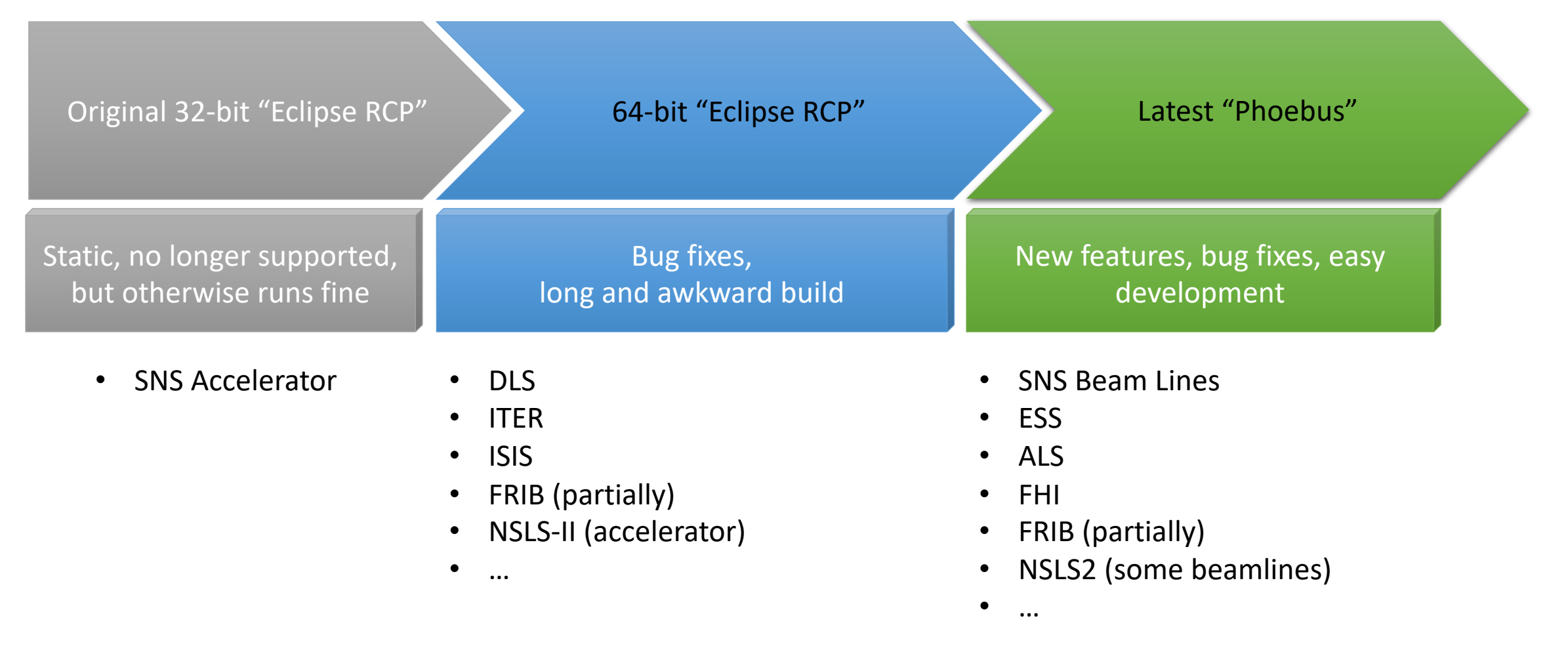

# CS-Studio: Migration from eclipse to Phoebus

#### Eclipse to Phoebus

All Major CS-Studio applications and services have been ported to Phoebus

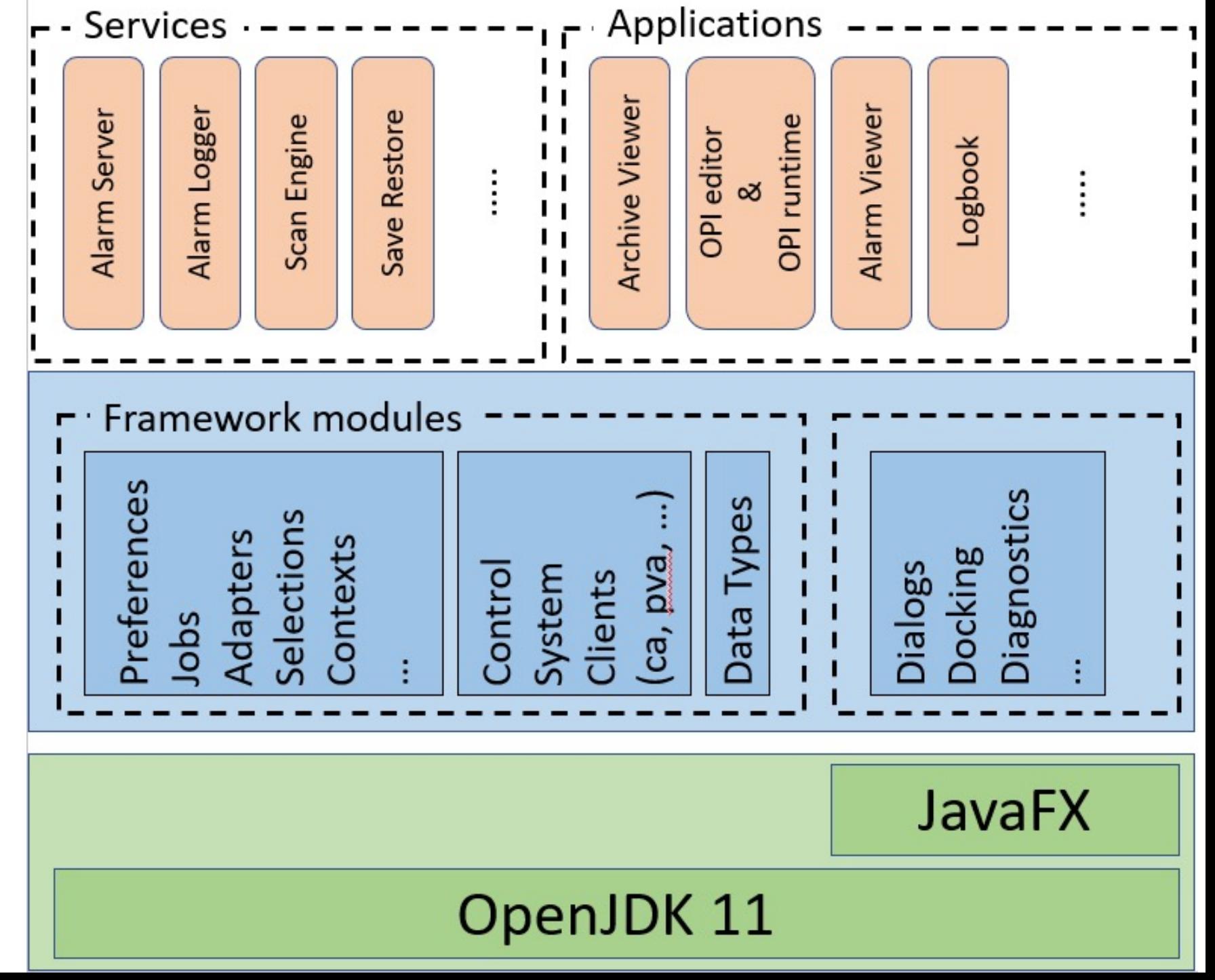

### Databrowser

- .plt files can be opened in Phoebus
- [Merging features and](https://github.com/ControlSystemStudio/phoebus/discussions/1796)  bug fixes across both the code bases
- [Improveme](https://docs.google.com/document/d/1A1Jh5O0qxIHwf56ue0i_S2swwos5DmpDW5JkF8I6RY0/edit)nts to the Archiver Appliance data retrieval and optimization

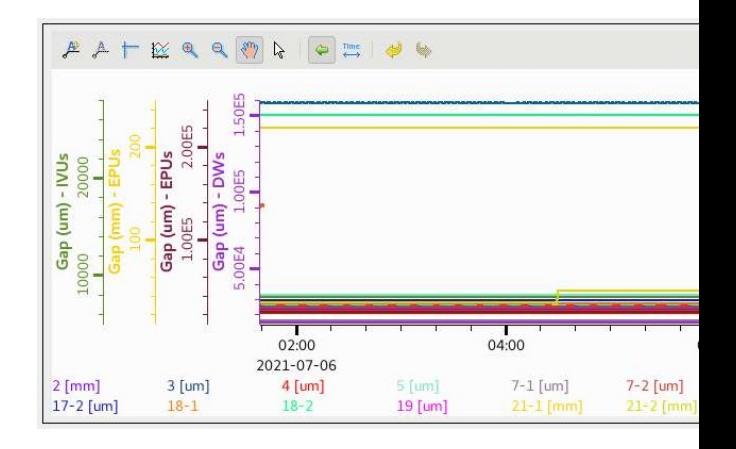

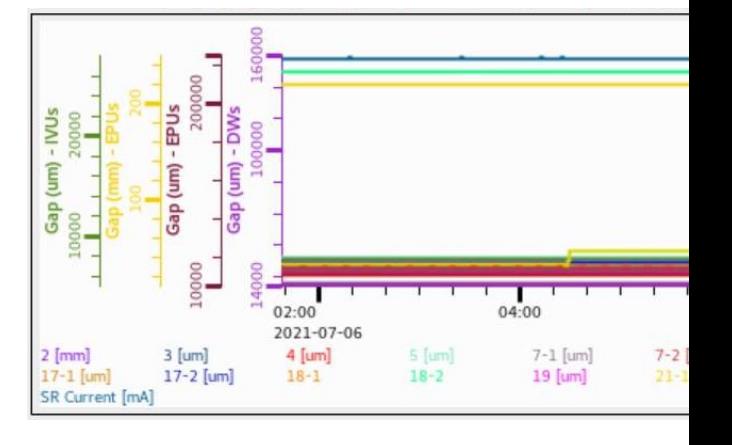

https://github.com/ControlSystemS tudio/phoebus/discussions/1796

EPICS code-a-thon 2021

## Logbook

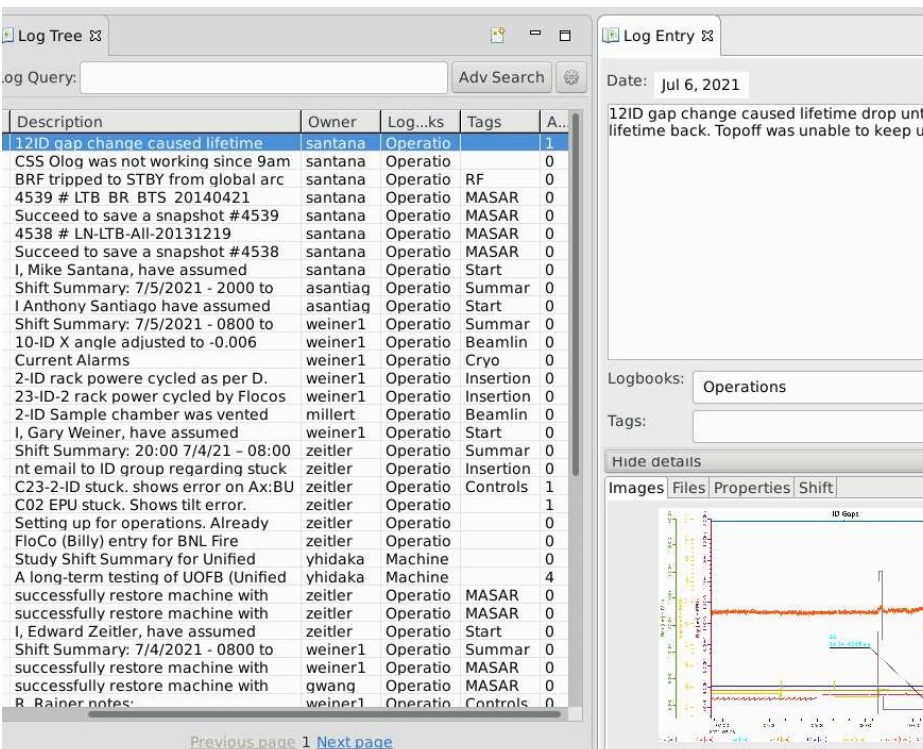

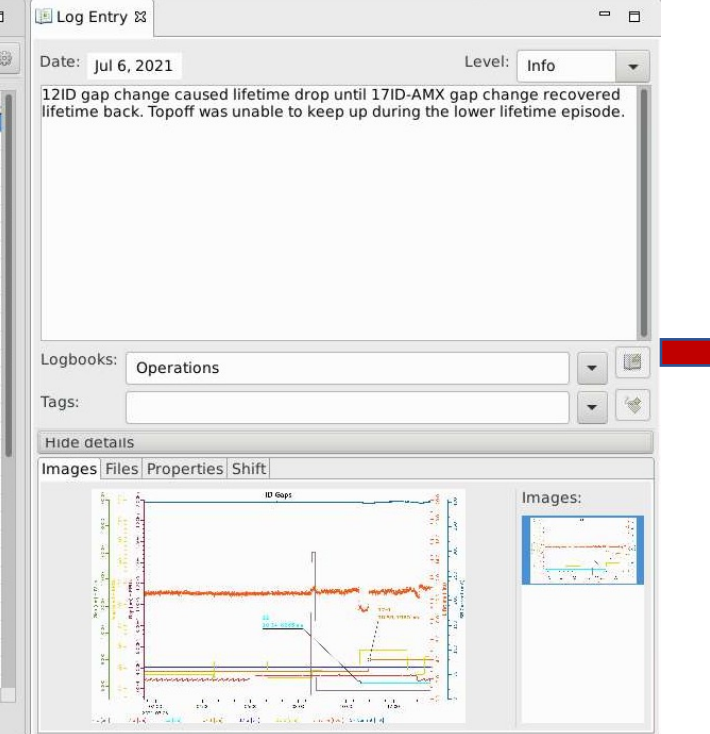

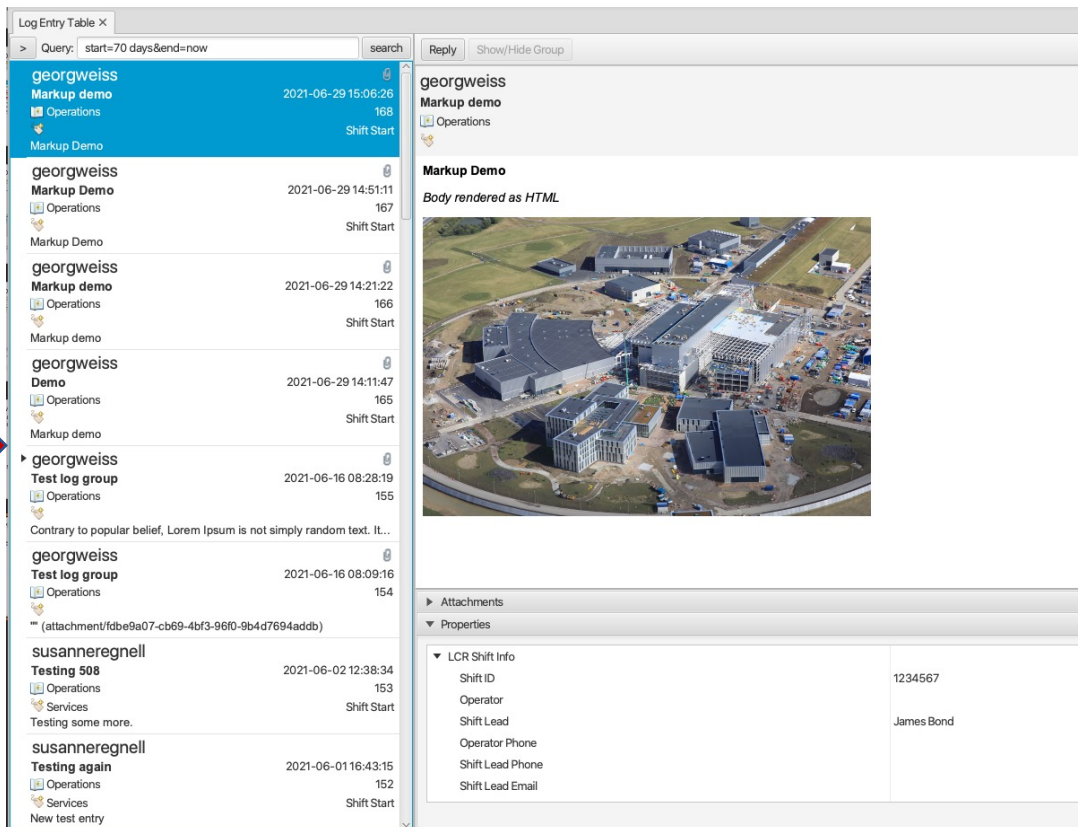

#### Supported for multiple logbook services

- Olog
- Phoebus Olog
- SNS logbook
- elog

### Alarm

#### $BEAST$   $\rightarrow$  Phoebus Alarm Services

Alarm Tree Alarm Table

Alarm Panel

#### Alarm History

NSLS2\_OPR Alarm Tree X

▶ △ Common environment

▶ ② Experimental Floor

NSLS2\_OPR -

 $\triangleright$  (2) Storage ring

▶ A Booster

 $\blacktriangleright$  Linac

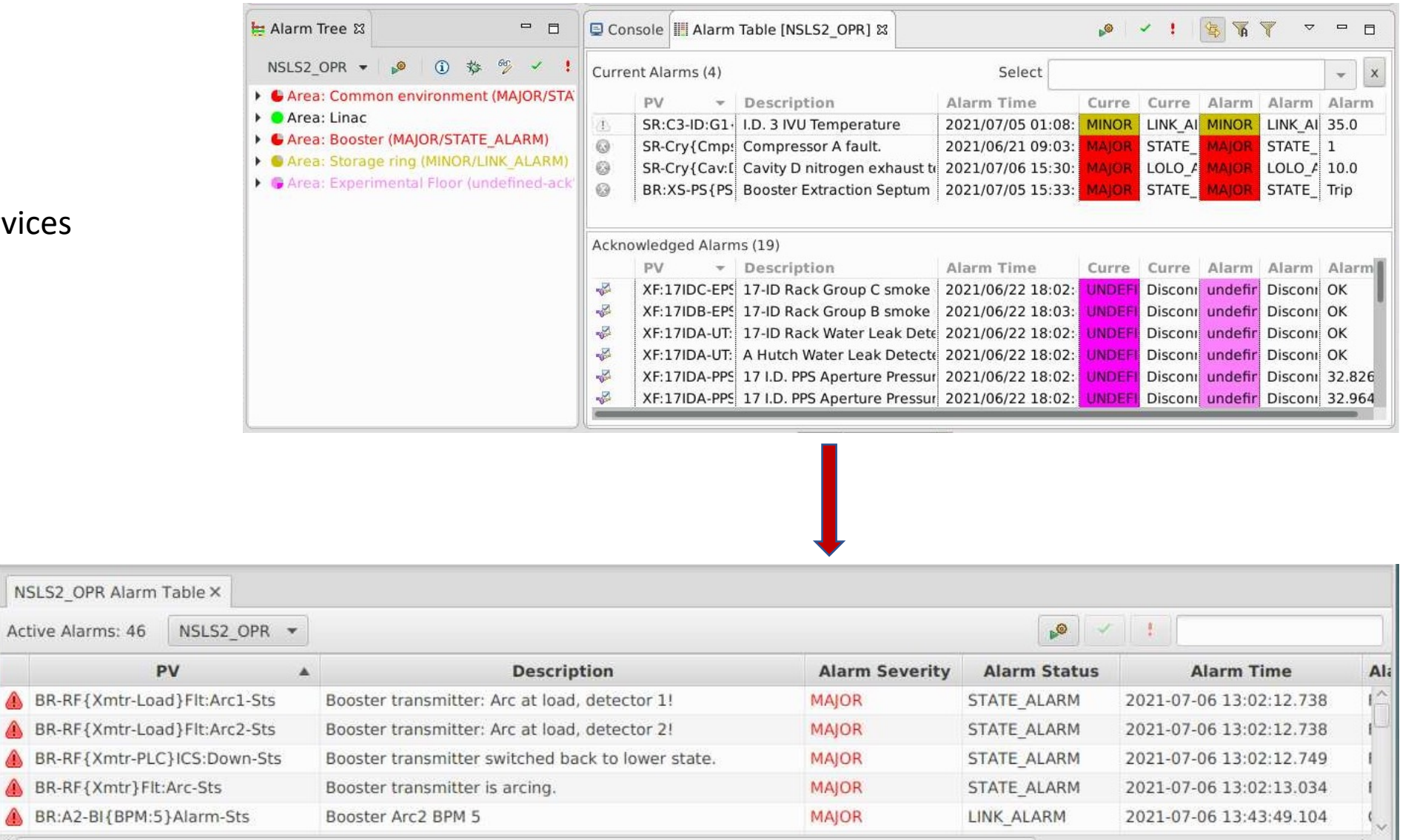

Acknowledged Alarms: 1

Active Alarms:

 $\left\langle \right|$ 

 $\pm$ 

 $\mathbf{I}$ 

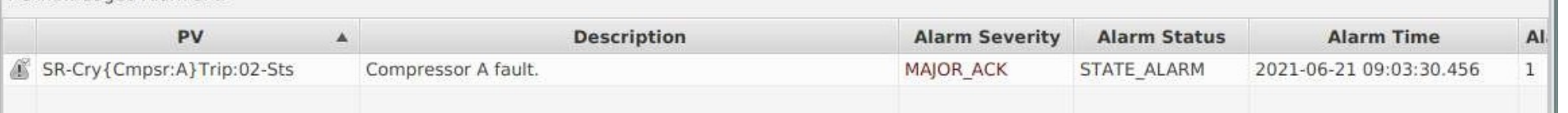

#### EDM screens converted on runtime

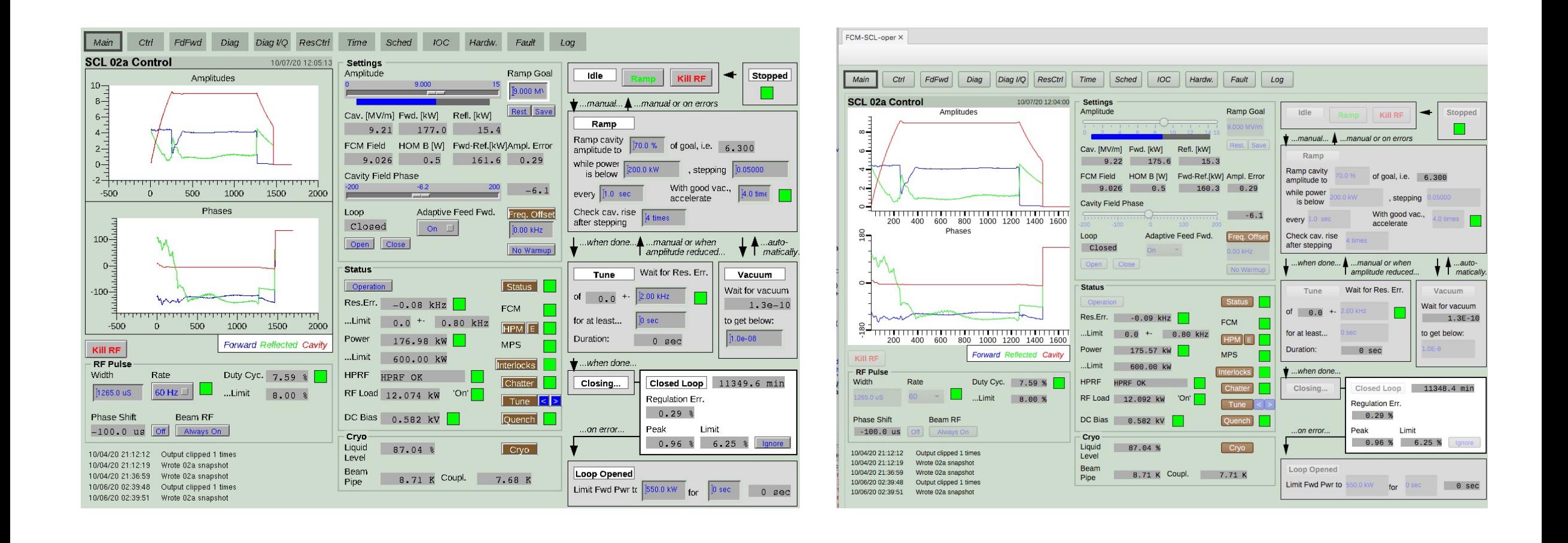

### BOY screens converted on runtime

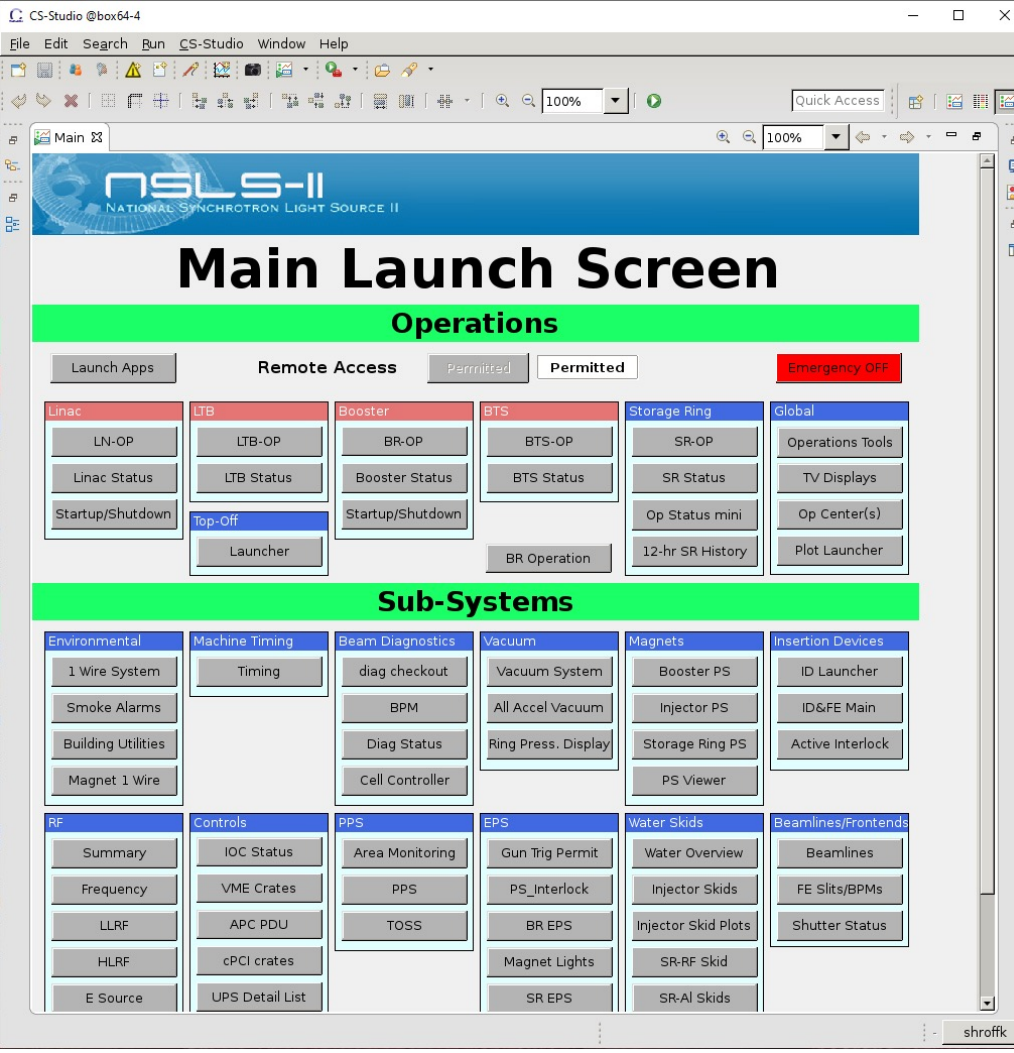

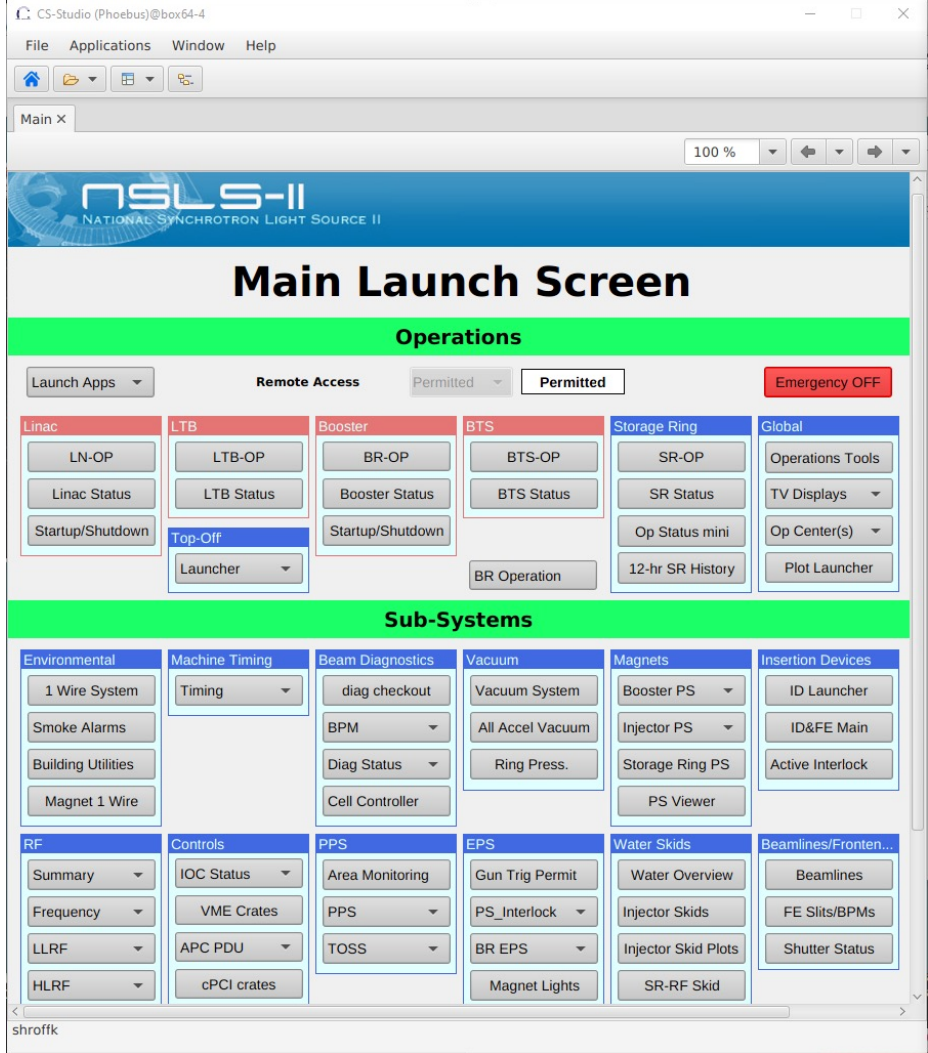

#### Converted BOY screens

Monochrome Camera using Channel Access Image

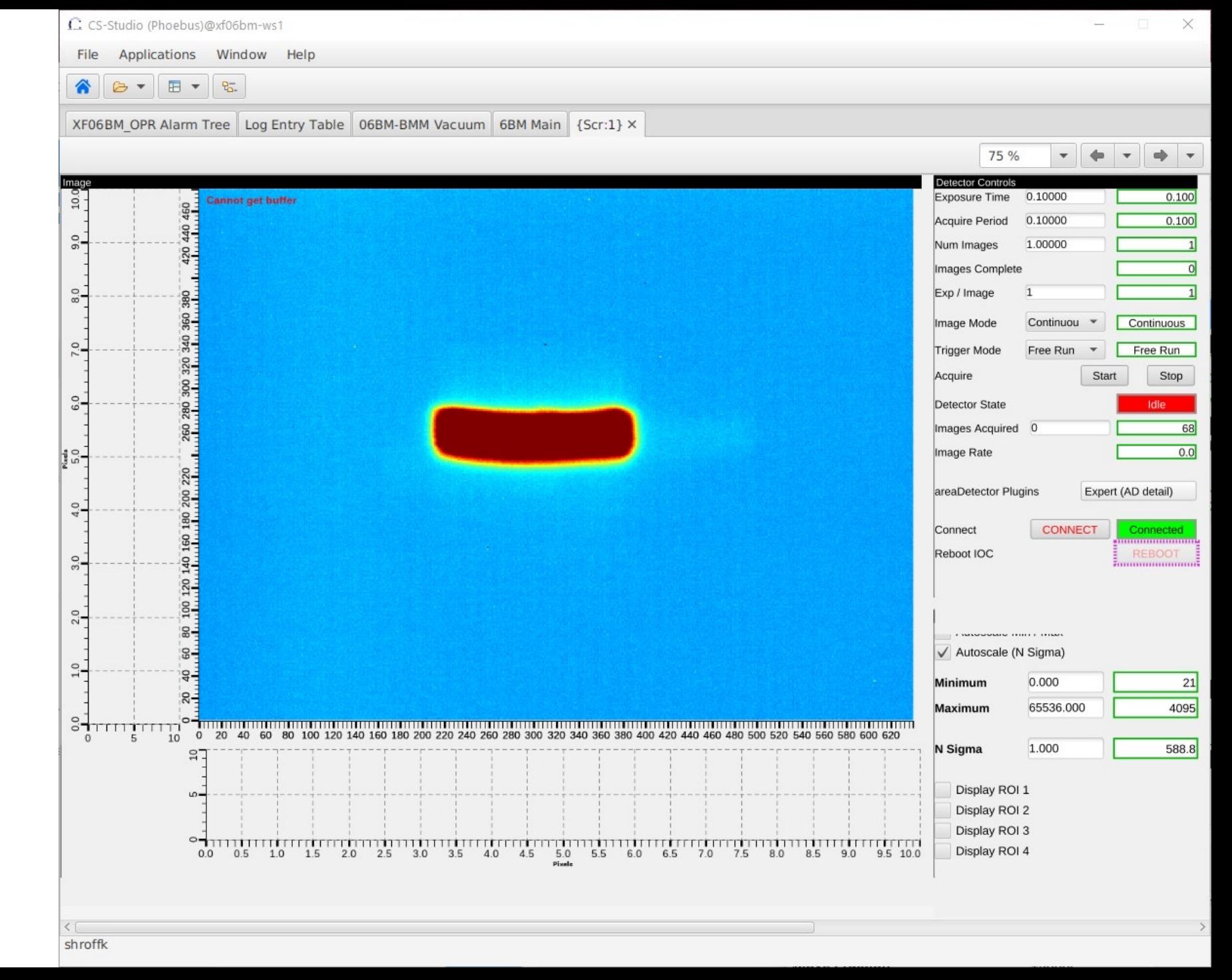

## BOY to Display Builder

- .edl, .adl, .opi screens are auto converted at runtime
- If the auto converted result isn't perfect
	- *Case 1:* This is a common requirement

The auto converter in Phoebus is updated e.g. **Issue 1564** The borders from BOY were not mapping correctly to DB

• *Case 2:* The screen consists of many rules and scripts, complex widgets

These can be opened in editor with a best effort conversion (PV names, macros, widgets, layouts,…)

Once modified the file is stored as a .bob file, future **"open"** requests will launch .bob files if they are present

## BOY to Display Builde

• Individual files can be opened Phoebus applications (editor/

> Actions:  $+$

> > $\circ$

S

d

€

8 Ad

L Ad  $C<sub>i</sub>$  Ad

 $\circledcirc$ 

• Action Buttons & Menu Buttons can be configured to open .opi/.bob files in Phoebus

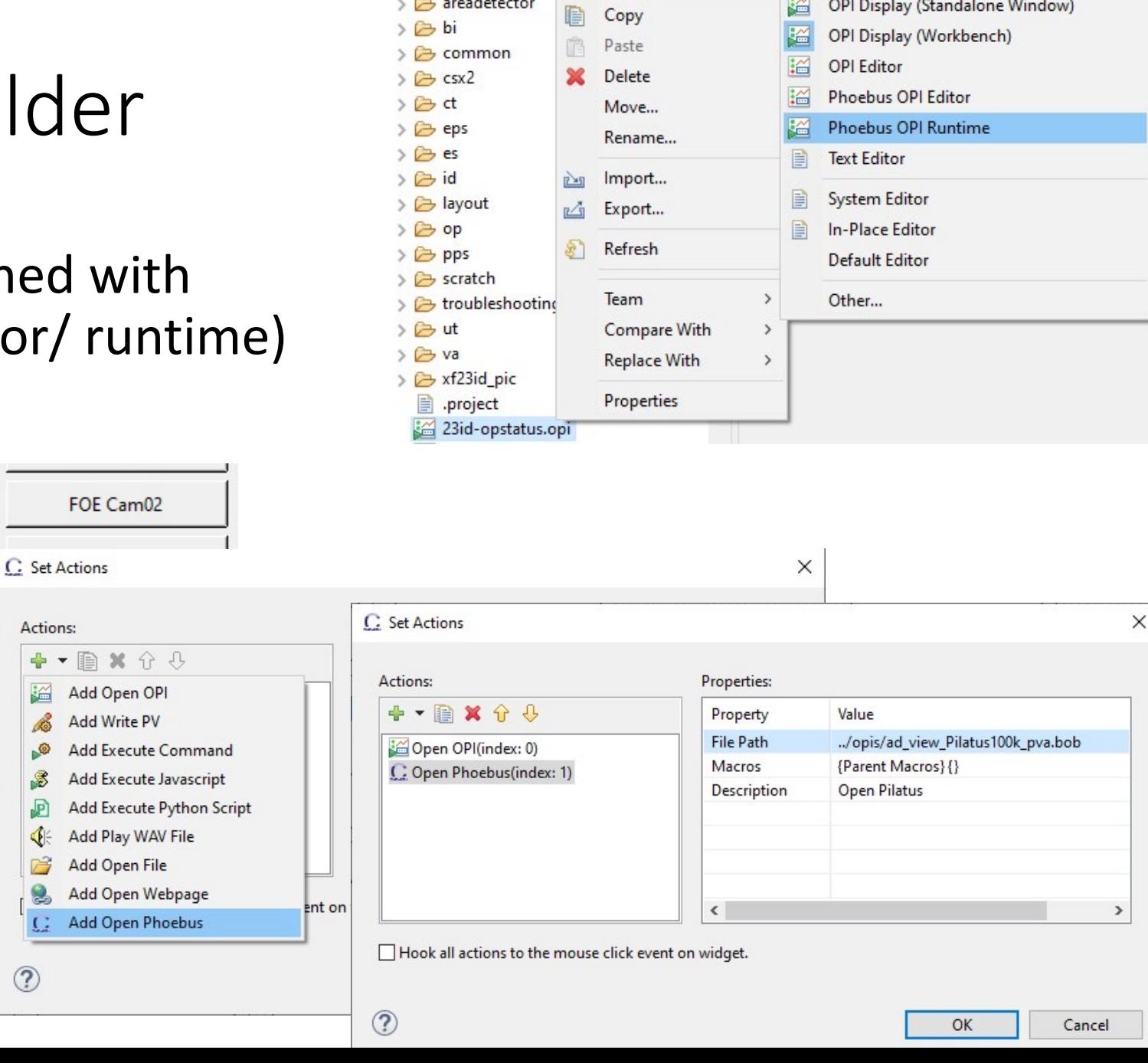

Open With

Generic Text Editor

OPI Display (Standalone Window)

 $\mathbf{r}$ 

淄

 $V \nightharpoonup$  2310

> > Images

> > areadetector

# Beyond Migration

## Improvements to Display Build

- Display editor improvements
	- Undo support across 'save'
	- Crosshair support in OPI editor
	- Open scripts in external editor

https://github.com/ControlSystemStudio/phoebus/

#### Phoebus Formula Functions

An efficient way to avoid Scripts & Rules

- Data processing happening off the UI [thread](https://docs.google.com/document/d/1A1Jh5O0qxIHwf56ue0i_S2swwos5DmpDW5JkF8I6RY0/edit)
- Thread safe access to data
- Connection management

Easier to use =(pv1>pv2?pv1:pv2)

=adData(`ca://test\_image\_data`, UInt16)

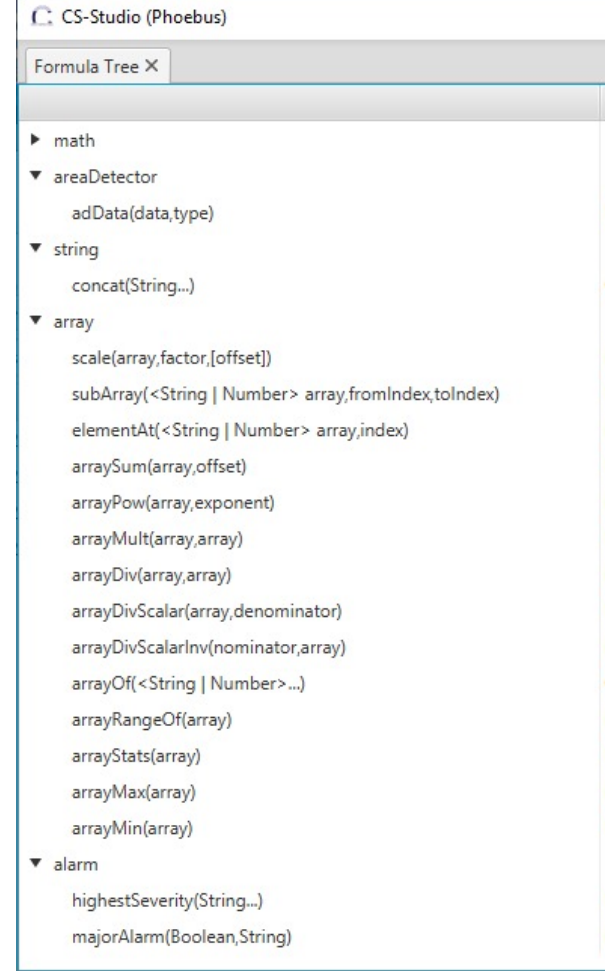

#### NSLS2 OPR Alarm Tree X

#### NSLS2 OPR -

- $\blacktriangledown$  3 Storage ring
	- $\triangleright$  (?) Diagnostics
	- $\triangleright$  EPS
	- $\blacktriangleright$ **Insertion Devices**
	- Magnet Systems
	- DPS and HLA
	- $RF$
	- Rack Status
	- ▶ Radiation Monitoring
	- $\triangleright$  Slits
	- $\triangleright$  Timing

#### Alarms Datasource

Nodes of the alarm tree can be accessed as channels

alarm://NSLS2\_OPR/Booster/RF

NSLS2 OPR Alarm Tree | \* [Edit] SR-main X

 $\Rightarrow$ 

PPS

Al Cell Controller

**H** B

 $\mathbf{u}$ 

iing

 $\sqrt{2}$ 

**GHT SOURCE II** 

Vacuum

- Interlock -

Alarm Server info can be embedded into .bob screens.

H - B - H -

**LTB** 

 $0.0$ 

**LRF** 

D Vacuum

Linac

 $\bullet$  Utility

 $\infty$ 

Booster

System Alarm State

Magnet System

Deration Misc.

**BTS** 

100 %

Rectangle

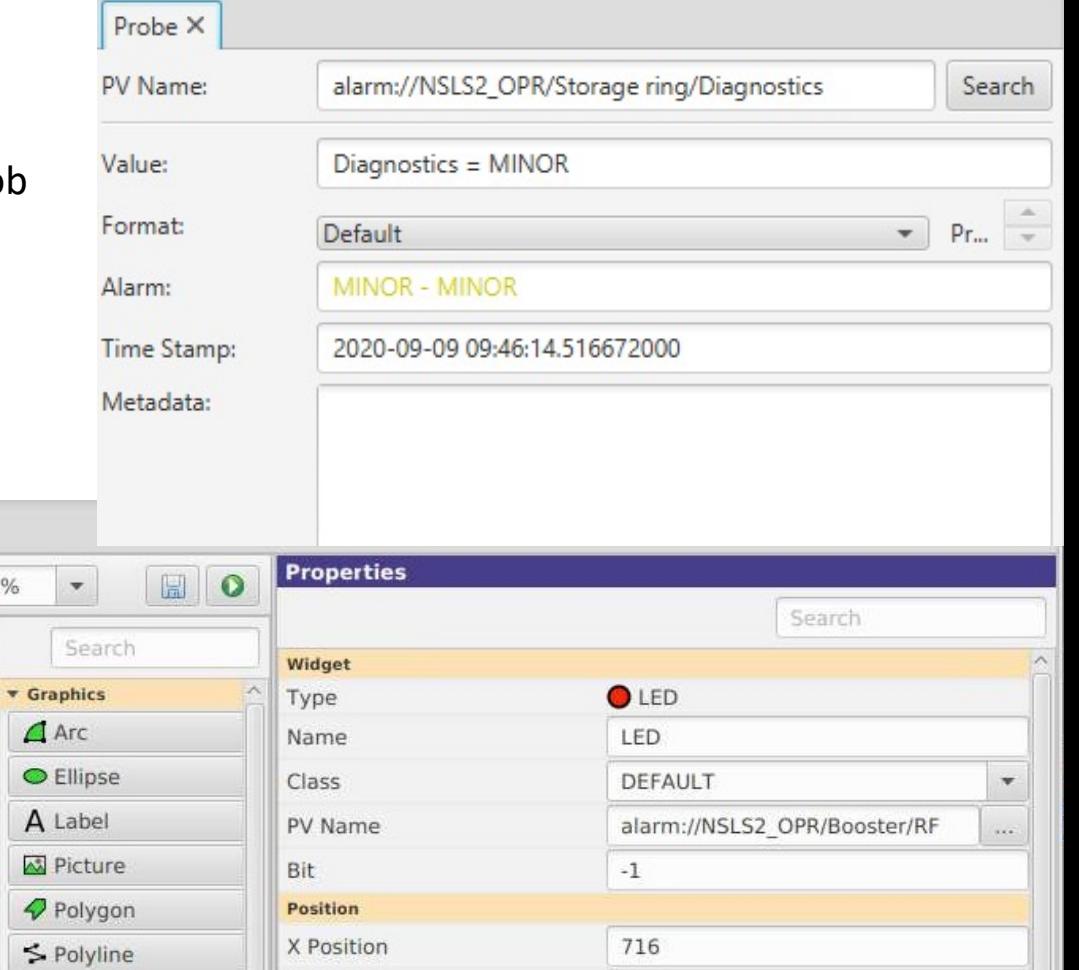

158

Y Position

## Auto generated BOB files

• Simplified .bob file structure allows for programed of BOB screens https://github.com/tynanford/phoebusgen

import phoebusgen.screen import phoebusgen.widget

screen = phoebusgen.screen.Screen("Auto generated Scree screen.add\_widget(phoebusgen.widget.TextUpdate("test",

## Core Modules

#### • Refactor core services

#### • Selection Services

The Selection Service provides a clean and powerful mechanism for allowing Phoebus applications to share the user selected data.

#### • [Adapter](https://docs.google.com/document/d/1A1Jh5O0qxIHwf56ue0i_S2swwos5DmpDW5JkF8I6RY0/edit) Service

The Adapter services provided by the framework is a means for Phoebus applications to provide runtime integration between loosely coupled applications.

• Jobs

CancellableJob A helper class which provides the framework for running tasks in the background while still monitoring for cancel requests

 $\overline{\mathbf{S}}$ 

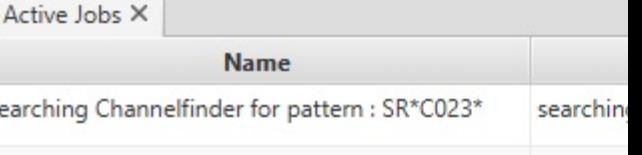

**B** Send

To:

From:

Subject:

databrow sim://gau Over the

Images Attached

phoebu

EPICS code-a-thon 2021

#### org.phoebus

Redesign of the website for Control System Studio (CS-Studio). Made using GatsbyJS and hosted on netlify.

[https://github.com/](https://docs.google.com/document/d/1A1Jh5O0qxIHwf56ue0i_S2swwos5DmpDW5JkF8I6RY0/edit)ControlSystemStudio/con trolsystemstudio.org

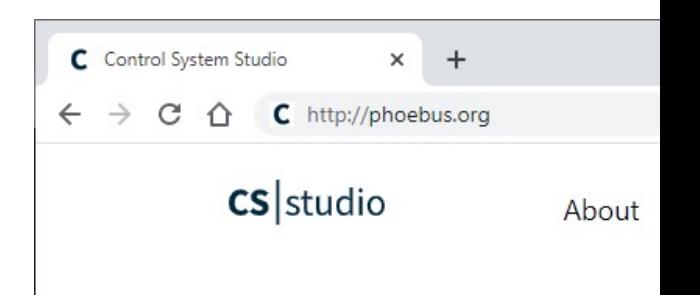

### **BRING YOUR CONTI LEVEL**

#### **Control System Stud**

Control System Studio is a collection scale control systems, such as the on

The original implementation of CS-St a extensible and puggable architectu which uses java feature like SPI and n achitecture.

The CS-Studio and Phoebus product many laboratories and universities.

#### EPICS code-a-thon 2021

#### Publishing to maven central

All Phoebus modules will be published to maven central

Releases Repository - tagged releases

Snapshots Repository

- latest successfully built artifacts

Working on migration of existing CI/CD pipeline

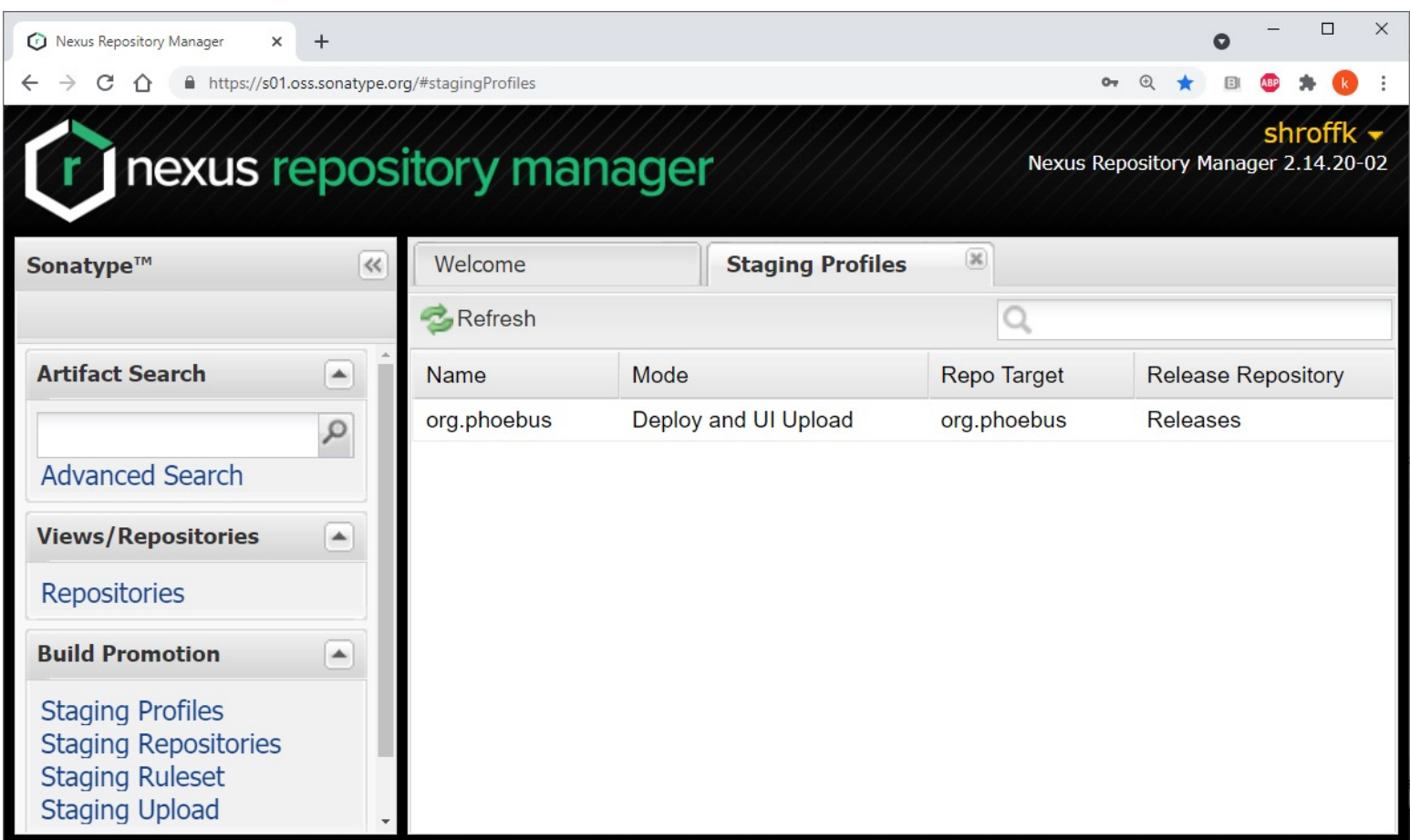

## Site Specific products

Creating a site specific Phoebus product is simplified to a 2 files

a pom.xml file which lists all the applications, based on your requirements, to be included in your product

a settings.ini with the url's and preferences to match your environment

build and run your product >> mvn verify >> java -jar site-specific-product-\*.jar */site\_specific\_product/ pom.xml settings.ini*

# Phoebus MicroServices

## Phoebus Microservices

- EPICS middle layer services
	- Reactive Services
	- Adoption of modern solutions and technologies ( e.g. springboot, kafka, elastic, mongoDB, …)
- Services which have been redesigned/refactored
	- ChannelFinder
	- Olog
	- Alarm Services
	- Save Restore
	- Scan Engine

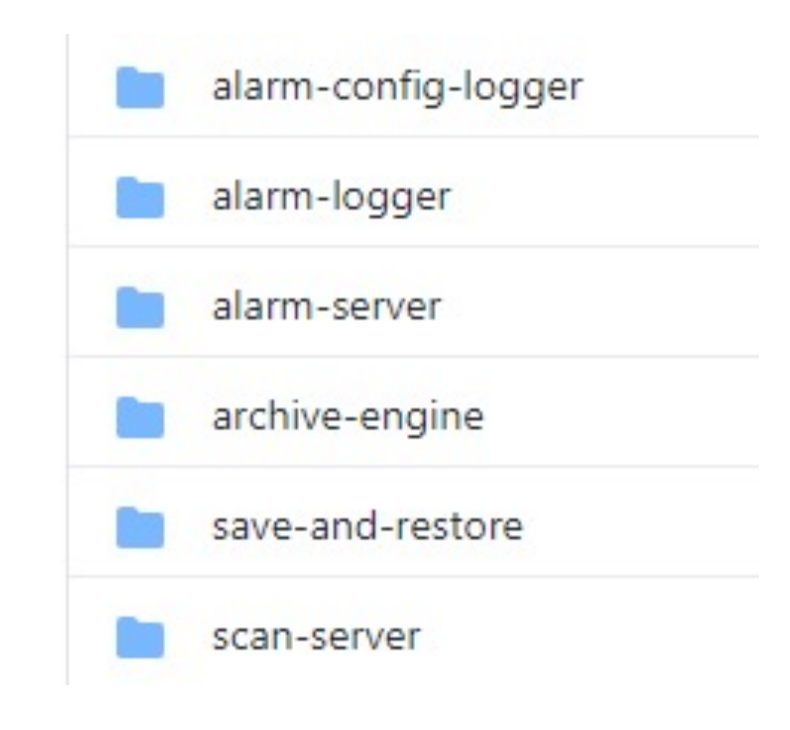

### Save Restore

- Based on the MASAR Epics middle layer service
- These can be used to
	- manage save sets (aka configurations) and snapshots
	- retrieve and compare snapshots
	- restore settings from snapshots

• REST services using the SpringBoot framework

java [options] -jar service-save-and-restore-.jar

### Save Restore

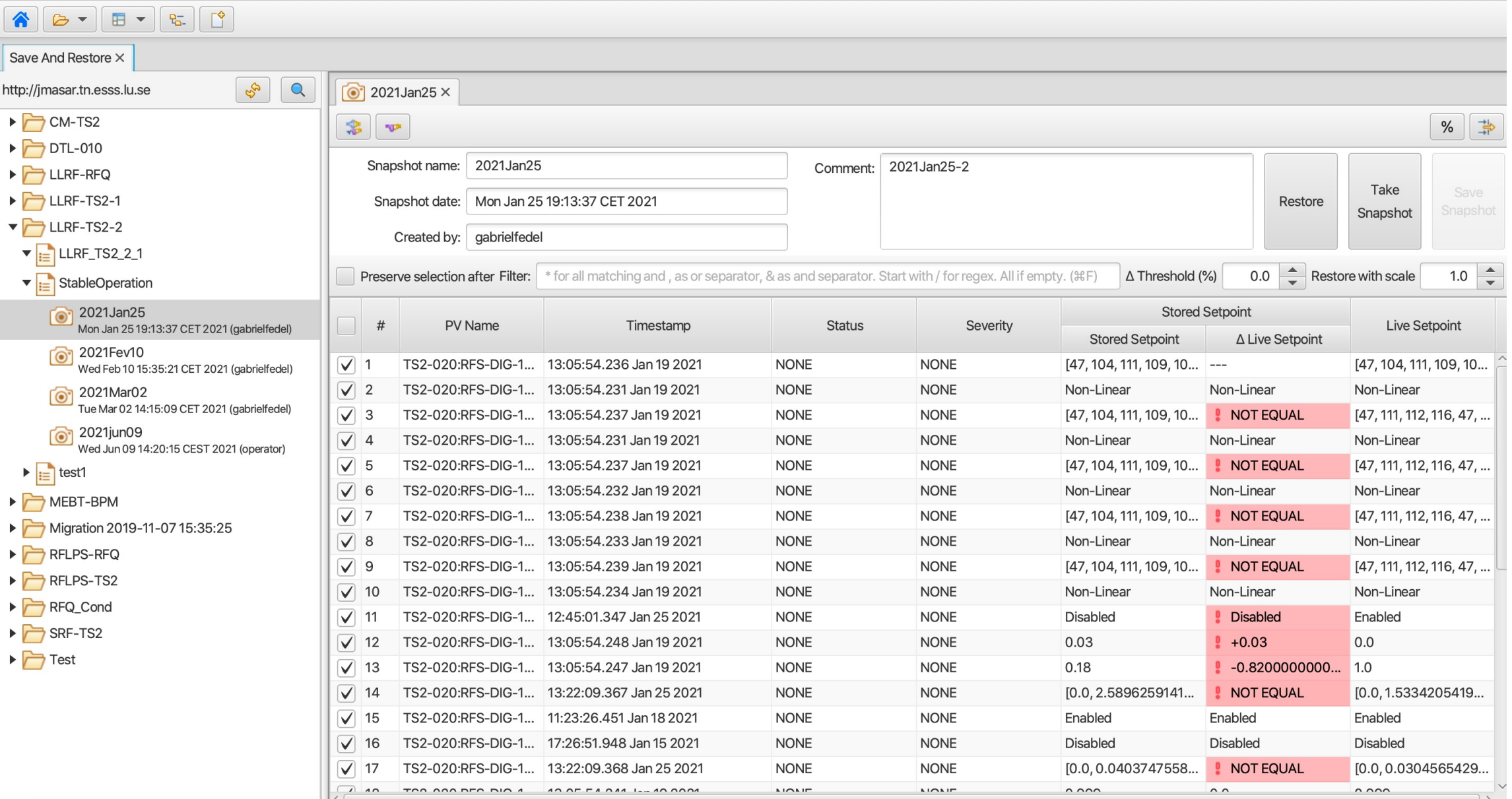

### Containerization

- Alarm Services (Kafka, elastic)
- Phoebus Olog service (elastic, mongo)
- ChannelFinder service (elastic)

Docker compose recipes provided with the services /src/test/resources/docker/docker-compose.yml

Great for:

- Development
- Integration testing
- Demos and Training

## Useful links

https[://controlsystemstudio.org/](https://control-system-studio.readthedocs.io/en/latest/preference_properties.html)

http:[//phoebus.org](https://control-system-studio.readthedocs.io/en/latest/services.html)

- Fork us on github<br>https://github.com/ControlSystemStudio
- Documentation and Help https://control-system-studio.readthedocs.io/en/latest/
	- List of preferences https://control-system-studio.readthedocs.io/en/latest/preference
	- Service https://control-system-studio.readthedocs.io/en/latest/services.ht